# Release Notes

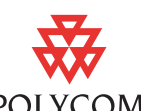

Polycom® Converged Management Application<sup>™</sup> (CMA™) Desktop POLYCOM® for Mac OS X, Version 5.1.0

> Polycom is pleased to announce the release of Polycom® Converged Management Application™ (CMA™) Desktop for Mac OS X, Version 5.1.0. This document provides the latest information about the Polycom CMA Desktop for Mac OS X system and version 5.1.0 software.

> [For more information about using the features described in this document,](http://www.polycom.com/videodocumentation)  refer to the product documentation available at www.polycom.com/videodocumentation.

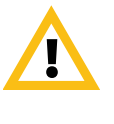

Polycom CMA Desktop for Mac OS X version 5.1.0 has a defect that prevents it from signing in or registering with a Polycom CMA system running version 5.4. To work around this issue, use CMA Desktop for Mac OS X version 5.0.0 to sign in to the CMA system version 5.4, or contact Polycom Support to obtain the CMA Desktop for Mac OS X version 5.1.1 hotfix.

# Installing and Using Polycom CMA Desktop for Mac OS X, Version 5.1.0

Your local administrator will provide the information you need to download the Polycom CMA Desktop for Mac OS X software.

Polycom CMA Desktop for Mac OS X is installed on the partition that includes Mac OS X Snow Leopard.

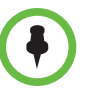

When you upgrade from Polycom CMA Desktop for Mac OS X version 5.0.0 to version 5.1.0, your settings and Contacts list are not retained.

#### To install Polycom CMA Desktop for Mac OS X version 5.1.0:

>> Double-click PolycomCMAD5.1.0.xxxx.dmg to start the installation, and follow the prompts on the screen.

#### To upgrade from Polycom CMA Desktop for Mac OS X version 5.0.0:

- 1 Make a note of your current Polycom CMA Desktop for Mac OS X settings and information about your contacts.
- 2 Double-click PolycomCMAD5.1.0.xxxx.dmg to start the installation, and follow the prompts on the screen.

#### To uninstall Polycom CMA Desktop for Mac OS X version 5.1.0:

>> Go to **Applications/Polycom CMA Desktop** and double-click **Uninstall Polycom CMA Desktop**.

For more information about using Polycom CMA Desktop for Mac OS X, click the application menu and choose **Help**.

### Starting Polycom CMA Desktop for Mac OS X

You can use your credentials to sign in to only one instance of Polycom CMA Desktop for Windows or Polycom CMA Desktop for Mac OS X system at a time. If you are signed in on one system, be sure to sign out before you attempt to sign on to another system.

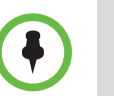

If you use a VPN, you must connect to the VPN before starting Polycom CMA Desktop.

#### To start Polycom CMA Desktop for Mac OS X:

>> Go to **Applications > Polycom CMA Desktop** and double-click Polycom CMA Desktop.

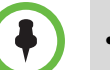

- To make sure you are always ready to send or receive calls, do the following:
- **•** Go to **Polycom CMA Desktop > Preferences > Sign In** and configure the application to start and sign you in when the system starts.
- **•** Go to **Applications > Polycom CMA Desktop** and drag the Polycom CMA Desktop for Mac OS X icon to the dock.

### Getting Started with Polycom CMA Desktop for Mac OS X

Polycom CMA Desktop is simple and intuitive to use. To get started, here are some things you can try.

- Add people to your Contacts list.
	- 1. Click the Directory (
	- 2. Start typing a name.
	- 3. The system shows you all entries that contain the characters you enter as you type. If your system is configured for manual searching, click the search button to start the search.

For example, if you type and, your search may find entries such as *Andrew Jones*, *Christine Anderson*, or *Andover Conference Room*.

**Tip:** For faster searches in large Directories, click and choose the Group that contains the person you're looking for, if you know it.

- 4. Click the name of the person you want to add.
- 5. Click **Add to Contacts**.
- Call someone. Try either of the following:
	- Click a name in your Contacts list or your Recent Calls, and then click  **Call**.
	- Type a name or number, and then click <sup>O</sup> Call.

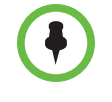

The Directory includes current Polycom CMA Desktop users whom you can call, as well as people whose accounts are not yet active. A Polycom CMA Desktop account is activated when the person signs in for the first time. If you want to call a person whose account is not activated, tell him or her to activate the account by signing in. You can then locate the user in the Directory and place a call.

## New Features in Version 5.1.0

Version 5.1.0 includes the following enhancements:

- **•** Content sharing using standards-based H.239 protocol
- **•** XMPP-based chat
- **•** Ability to view presence for Contacts
- **•** Ability to show others your presence
- **•** Automatic sign-in using network credentials
- **•** Support for 720p decode (720p encode is not supported)
- **•** Support for H.261, H.263, and H.263+ compression
- **•** Audio enhancements including 20kHz audio with G.719, 14 kHz Polycom Siren 14, 7 kHz G.722 and G.722.1

## Features in Version 5.0.0

The Polycom CMA Desktop for Mac OS X client is an easy-to-use video conferencing application that lets you see and hear the people you call.

Polycom CMA Desktop for Mac OS X allows you to:

- **•** Create a Contacts list by selecting names from the Polycom CMA directory or your corporate directory, if your administrator has enabled it.
- **•** Launch a video call by clicking a Contact.
- **•** Connect to a variety of video conferencing systems, including personal, room, and immersive telepresence solutions.
- **•** Experience high-quality visual communications.
- **•** Configure a variety of preferences to suit the way you work. For example, you can choose whether to view your video preview before you place a call.

This release of Polycom CMA Desktop for Mac OS X is optimized for use in a Polycom-solutions-only environment including the most current versions of Polycom RMX® 2000/4000 platform, Polycom HDX® systems, and Polycom CMA™ Desktop solutions, and the Polycom CMA 4000/5000 server. Calls between Polycom CMA Desktop for Mac OS X and other equipment may not connect with full features and capabilities. See ["Feature Limitations" on page 5](#page-4-0) for specific examples.

# Platform-specific Limitations

Support for the following features are not included in this software version:

- **•** Automatic software upgrade
- **•** Alphabetically sorted groups
- **•** Contact cards
- **•** Call history included with Contact details
- **•** Provisioned custom logo
- **•** Starting a call automatically by clicking a callto: link
- **•** Notification Log
- **•** Capabilities list on the **Preferences > Processor** page
- **•** Support for dual monitors
- **•** Audio and video packet loss recovery (LPR and DBA)
- **•** AES Encryption
- **•** Zooming in on content
- **•** Use of H.460 for firewall traversal
- **•** Support for Polycom Lost Packet Recovery ™ and Dynamic Bandwidth Allocation.

# <span id="page-4-0"></span>Feature Limitations

The following table lists the known feature limitations for this software version. If a workaround is available, it is noted in the table.

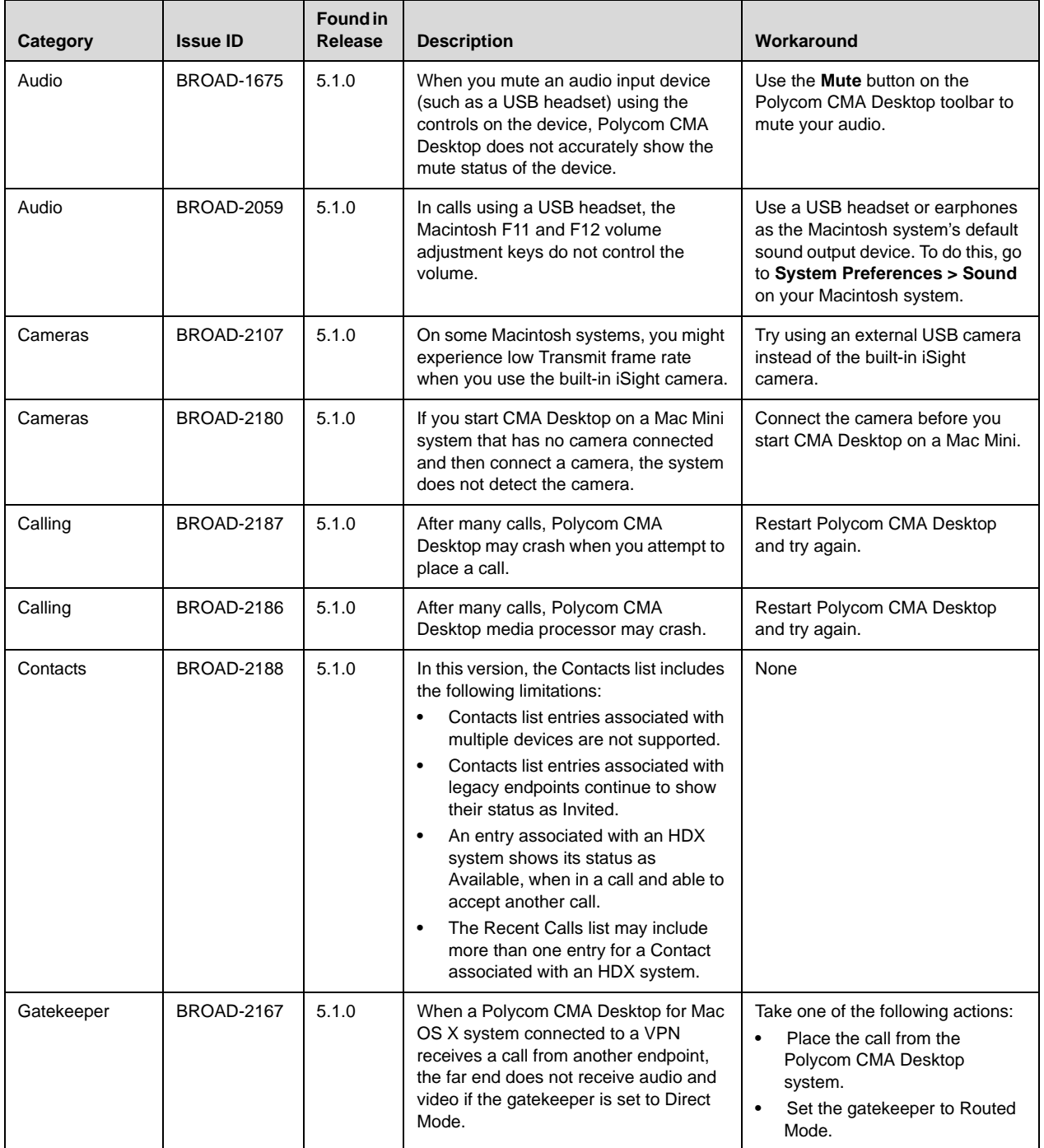

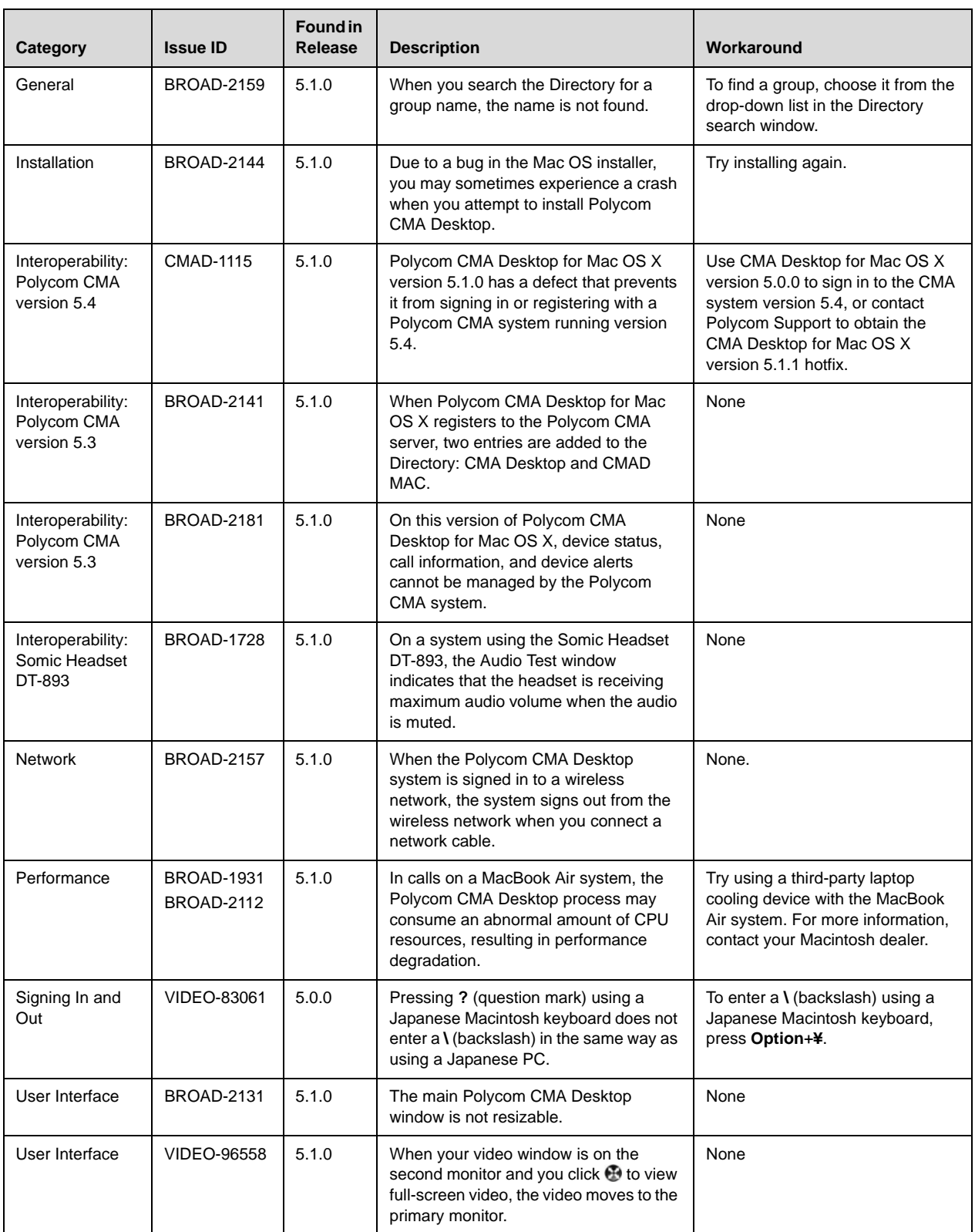

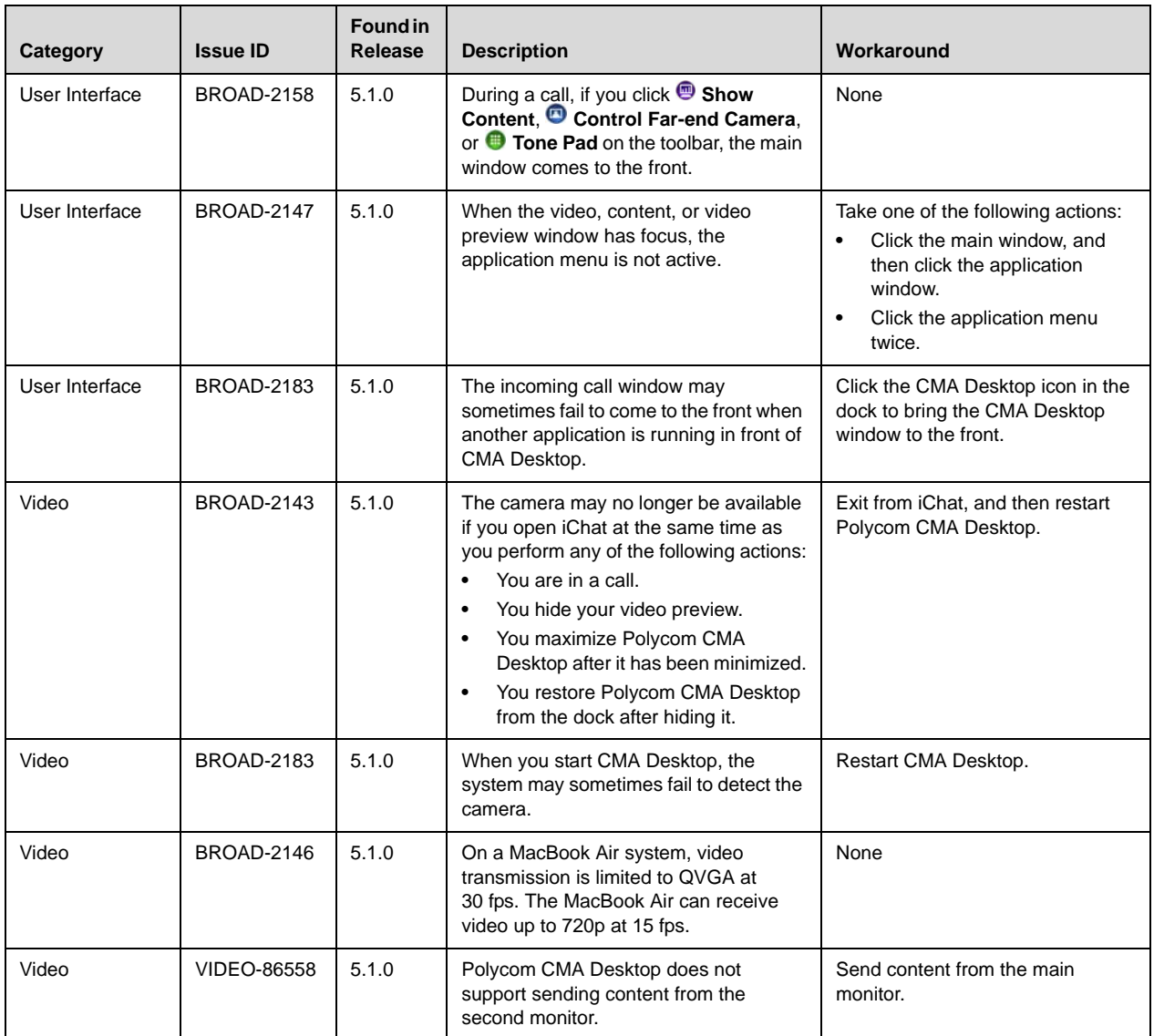

# Hardware and Software Requirements

These hardware and software requirements have been determined based on test scenarios. Your system's actual performance may vary based on software or hardware configurations.

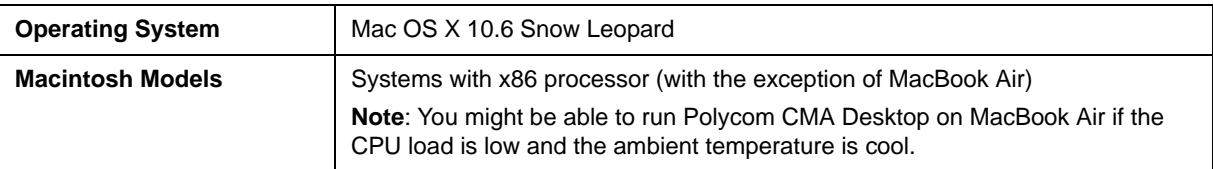

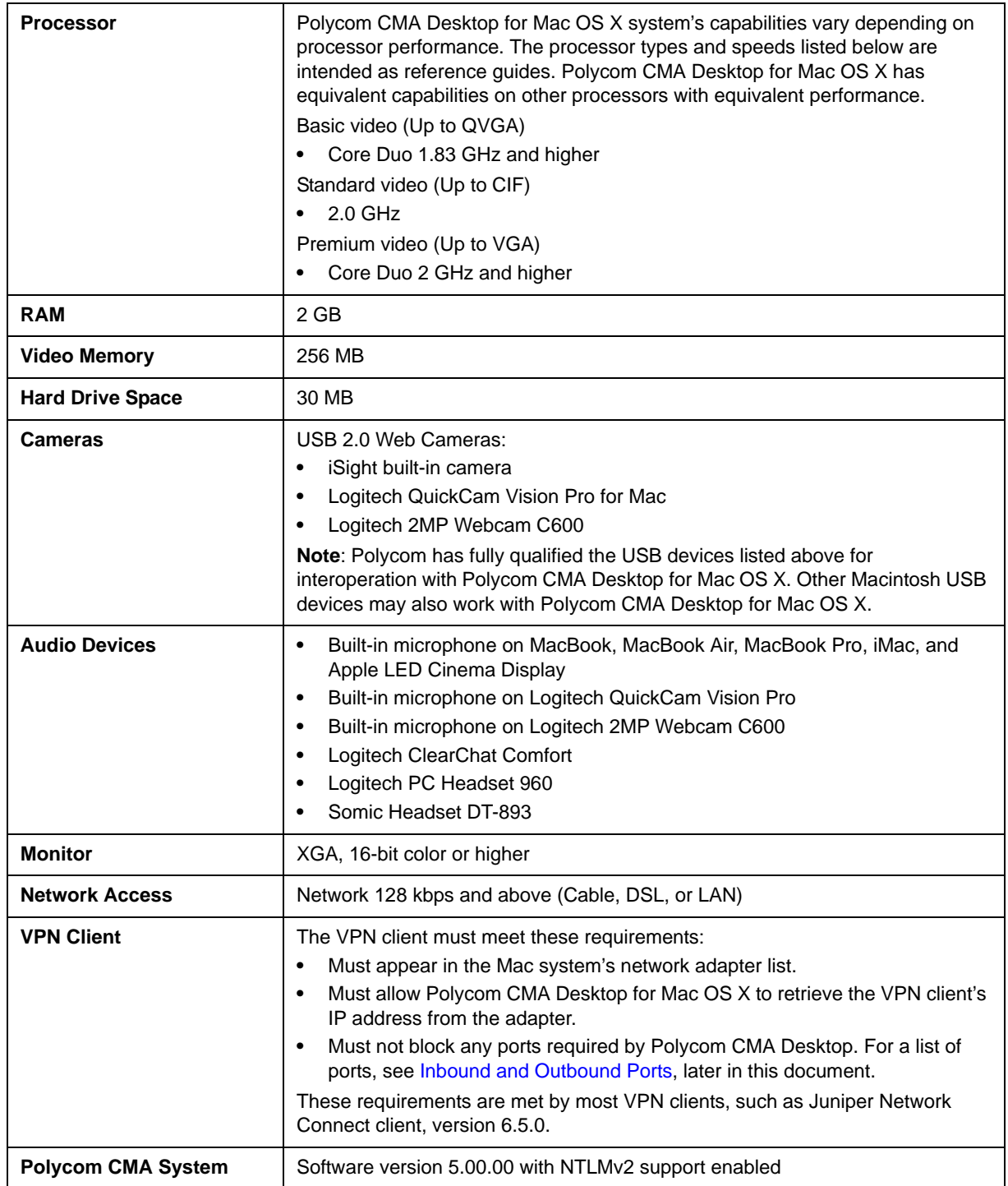

# **Interoperability**

The following list indicates the products that have been tested for compatibility with this release:

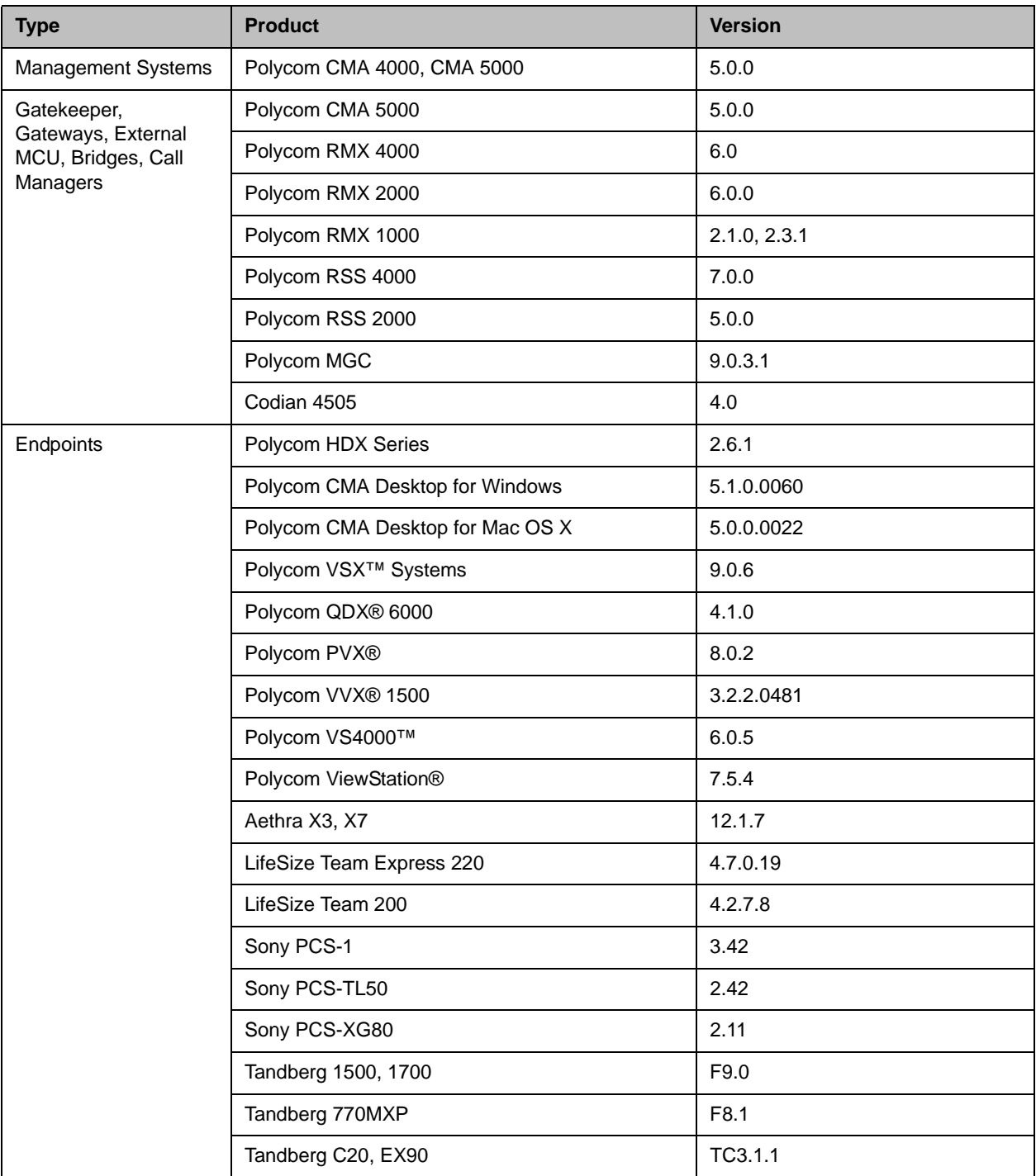

# Supported Protocols, Algorithms, and Ports

## **Protocols**

This version of Polycom CMA Desktop for Mac OS X supports the following protocols:

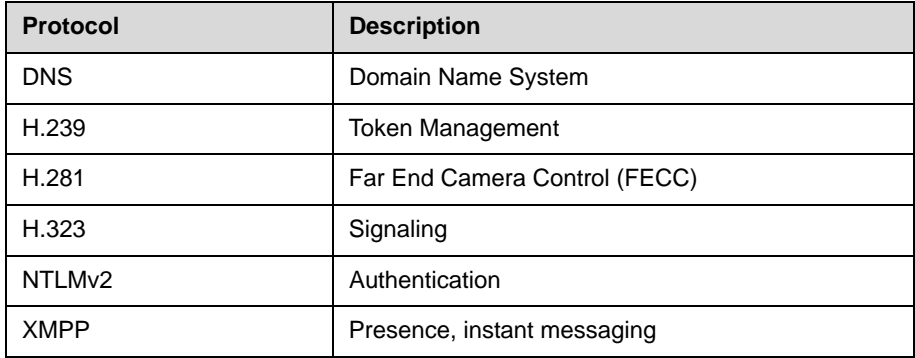

### Video Resolutions

This version of Polycom CMA Desktop for Mac OS X supports the following resolutions for People video:

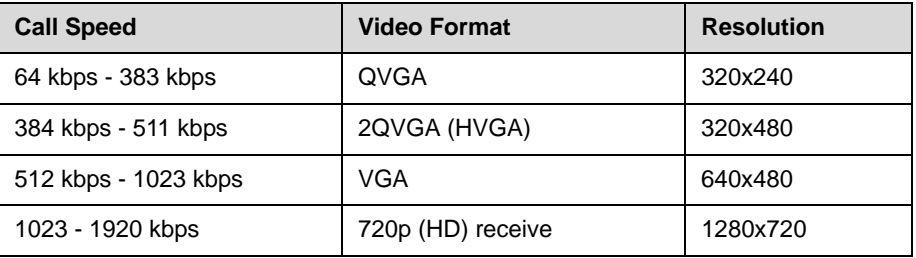

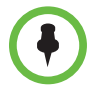

Actual transmitted video resolution is determined by several factors, such as camera capability, computer performance, network conditions, the far-end system's capabilities, and whether content is being sent or received.

## **Algorithms**

This version of Polycom CMA Desktop for Mac OS X supports the following algorithms:

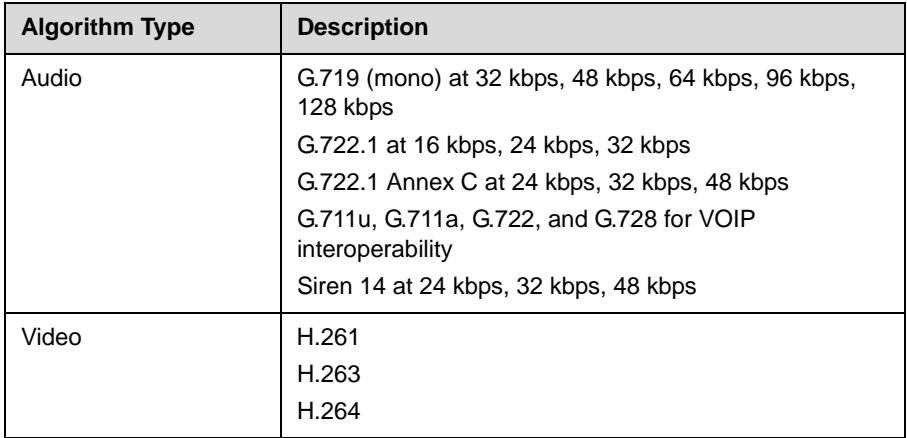

### <span id="page-10-0"></span>Inbound and Outbound Ports

This version of Polycom CMA Desktop for Mac OS X uses the following inbound and outbound ports:

### Inbound Ports

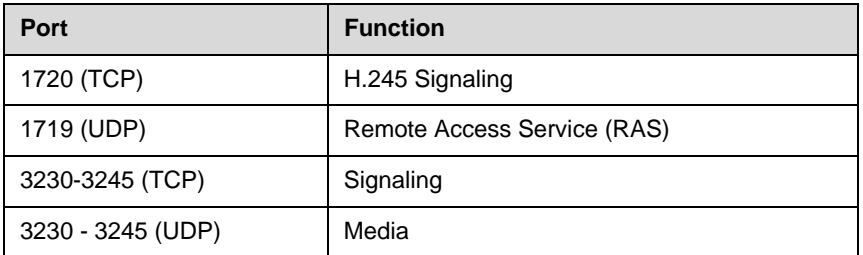

### Outbound Ports

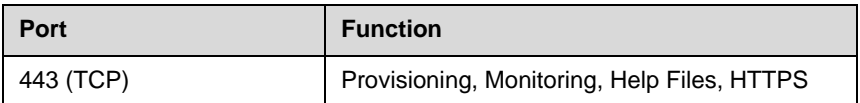

## Improving Video Quality

### Factors Affecting Video Quality

A number of factors can affect video quality, including the quality and design of your camera, your camera settings, your video window size, and lighting conditions. If your video preview shows reduced quality in your local video, be sure to address these problems, if possible. Any deficiencies you see locally may be magnified when the video is sent to the far end. Video problems may be more obvious when the video is expanded to fill the full screen.

### Troubleshooting Video Problems

#### **Problems with Video Quality**

If you are using CMA Desktop on a laptop, ensure that the laptop is connected to a power source. Running on battery power can reduce the laptop's performance, resulting in poor video quality or no video.

#### Problems with No Video

Check your Macintosh system's firewall configuration. To do this, follow these steps:

- **—** Go to **System Preferences > Security > Firewall > Advanced**.
- **—** Add the Polycom CMA Desktop application to the list.
- **—** Select **Allow incoming connections**.

#### Problems with Video Window Size

If the size of the far-end video seems small, you can resize the far-end video window manually or you can view it full screen. The size of the far-end video window is determined by the resolution or format of the video sent by the far end, so video sent by endpoints that transmit lower resolution video display in a smaller window.

## Improving Audio Quality

### Factors Affecting Audio Quality

Polycom CMA Desktop uses the built-in Polycom echo canceller which automatically adjusts the audio to prevent the sound of far-end voices from being sent back to the far end.

A number of factors can affect audio quality including the volume of the system, the sensitivity of the microphone, the acoustic qualities of the room, and the acoustic qualities of any audio devices that combine microphone and speakers.

### Troubleshooting Audio Problems

- • [For best audio echo cancellation performance, all audio signal processing](https://jira.polycom.com:8443/browse/VIDEO-76624)  [should be disabled. If you are experiencing audio issues, make sure audio](https://jira.polycom.com:8443/browse/VIDEO-76624)  processing software provided by your computer manufacturer is [disabled.](https://jira.polycom.com:8443/browse/VIDEO-76624)
- Disable ambient noise reduction on the system. To do this:
	- a Go to **System Preferences > Sound > Input**.
	- b Disable **Use ambient noise reduction**.
- If you use a separate microphone, ensure that it is connected to a USB port on your computer and not to a USB hub connected to the computer.
- [For best microphone performance, place the microphone at a distance](https://jira.polycom.com:8443/browse/VIDEO-76344)  from the person who is speaking. Speaking too close to the microphone can cause poor audio quality.

### Problems with Echo

If the far end hears echo, try these steps:

• Check your audio device's echo cancellation settings.

If your audio device provides its own echo cancellation, be sure to enable it. Refer to the documentation you received with your device.

• Check your volume.

For most effective echo cancellation, reduce the volume on your system's speakers, and then adjust the sound using the Polycom CMA Desktop volume controls.

• Place the microphone and speakers as far apart as possible.

If you use a laptop's integrated speakers with the laptop's integrated microphone or with a webcam's microphone, connect external speakers to allow you to increase the distance between the microphone and speakers.

If you still experience echo, use earphones instead of speakers. You can also use a headset instead of a microphone and speakers.

#### Problems with No Audio

Check your Macintosh system's firewall configuration. To do this, follow these steps:

- **—** Go to **System Preferences > Security > Firewall > Advanced**.
- **—** Add the Polycom CMA Desktop application to the list.
- **—** Select **Allow incoming connections**.

## Collecting Diagnostic Information

If you need to report a problem, you may be asked to supply information about your system. You can find diagnostic information in these locations:

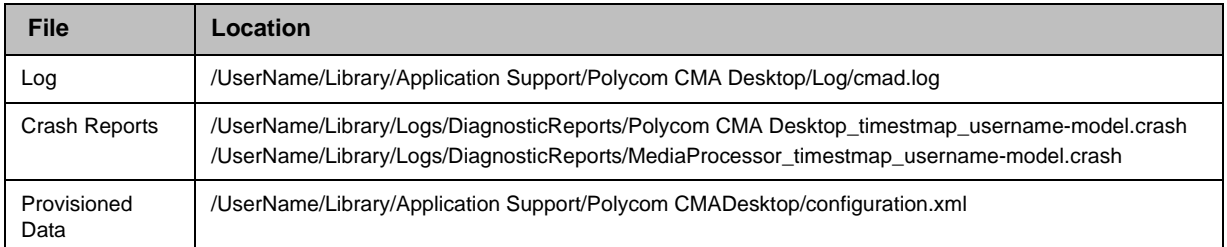

#### To collect Polycom CMA Desktop Diagnostics:

- 1 From the main window, click the application menu and choose **Preferences > Statistics > Log Statistics.**
- 2 Click **Save Log.**
- **3** Specify the file name and location for the zipped file.
- 4 Click **Save**.

#### To collect the Macintosh system profile:

- 1 From the applications folder, click **Utilities > System Profiler**.
- 2 Choose **File > Save As** and specify the location.

# Related Documentation

For more information, see the *Release Notes for Polycom Converged Management Application 5000*, available a[t](http://www.polycom.com) <support.polycom.com>.

## Copyright Information

© 2011 Polycom, Inc. All rights reserved.

No part of this document may be reproduced or transmitted in any form or by any means, electronic or mechanical, for any purpose, without the express written permission of Polycom, Inc.

Polycom, Inc. retains title to, and ownership of, all proprietary rights with respect to the software contained within its products. The software is protected by United States copyright laws and international treaty provision.

Portions of this SOFTWARE PRODUCT are © 2010 RADVISION Ltd. All rights reserved.

# **Disclaimer**

This software is provided 'as is' with no explicit or implied warranties in respect of its properties, including, but not limited to, correctness and fitness for purpose.

## Trademark Information

POLYCOM®, the Polycom "Triangles" logo and the names and marks associated with Polycom's products are trademarks and/or service marks of Polycom, Inc. and are registered and/or common law marks in the United States and various other countries. All other trademarks are property of their respective owners. No portion hereof may be reproduced or transmitted in any form or by any means, for any purpose other than the recipient's personal use, without the express written permission of Polycom.